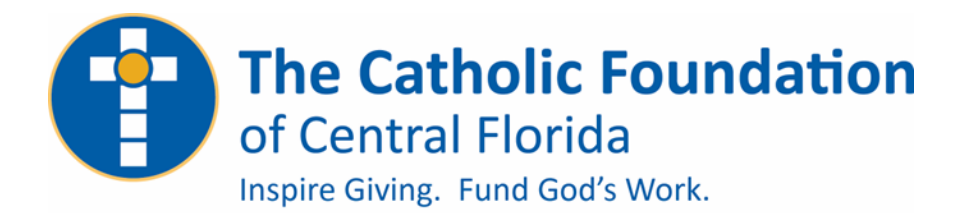

**WELCOME TO GIVING TUESDAY 2022**

**You Can Now Setup Your Organization's #iGiveCatholic Account**

Dear Friends in Christ,

Thank you for registering to participate in this year's Giving Tuesday campaign! We are excited to share the next steps to setup your organizations #iGiveCatholic account and custom webpage.

You can view a support article on the process of registering/applying for participation titled "*How do I register for #iGiveCatholic 2022?"* **[HERE](https://support.givegab.com/en/articles/5436696-how-do-i-register-for-igivecatholic-2022)**.

To start your #iGiveCatholic account please follow the steps outlined below:

1. Click the "[Apply Now](https://centralflorida.igivecatholic.org/)" button on the #iGiveCatholic website to begin:

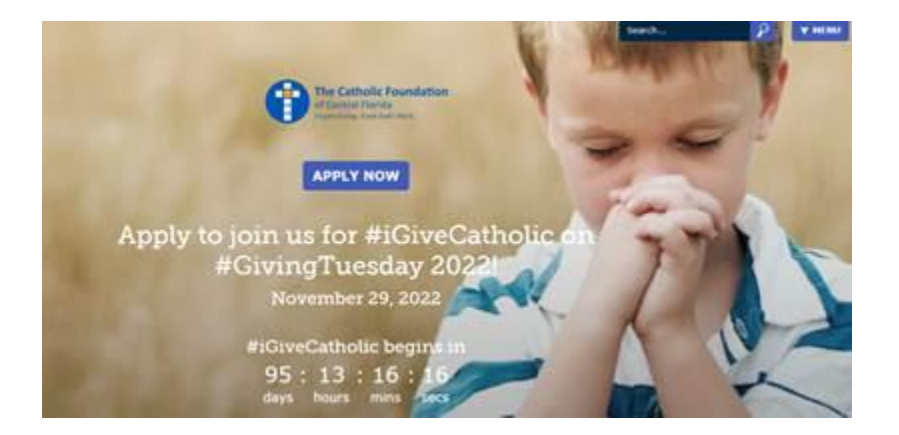

2. Since your organization is new to #iGiveCatholic, you will need to add it to the platform, and you begin that process by first searching for your ministry (ensuring one else has already registered your organization) and click "Search". If your ministry does nott appear, click "Add My Ministry" as shown below.

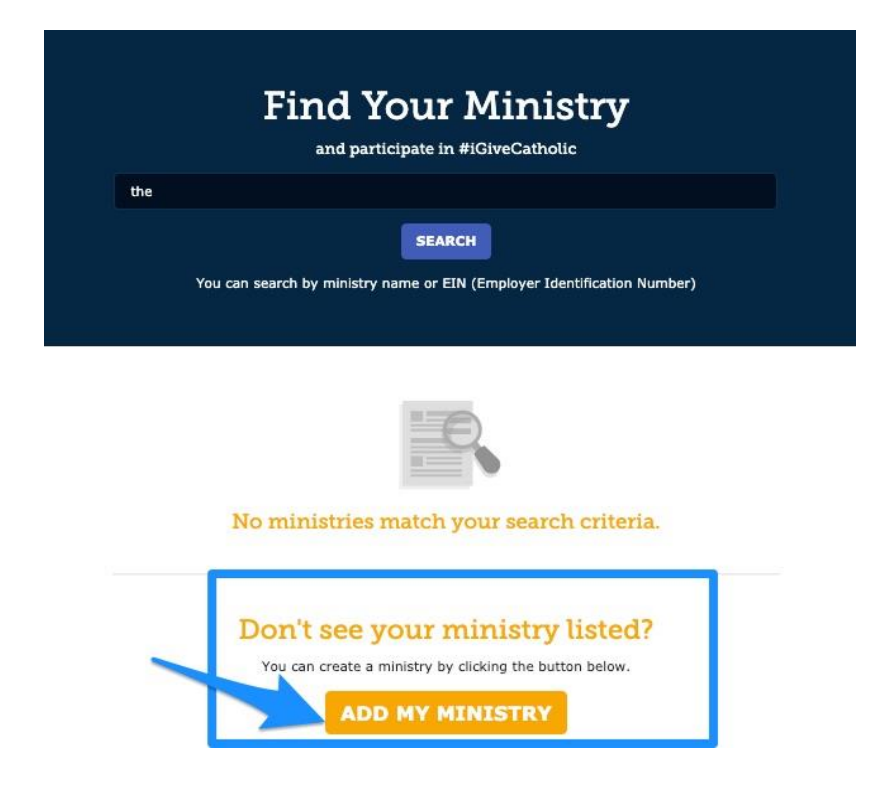

3. Complete the organization information such as name, address, etc., and answer the application survey questions (see two screen shots below). Once you have completed these, click "Register" at the bottom of the second screen.

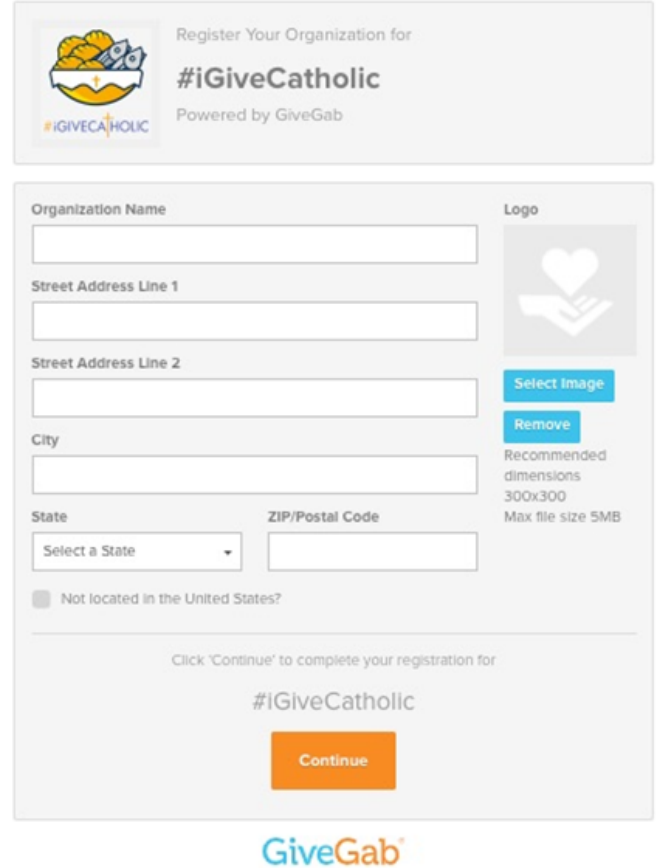

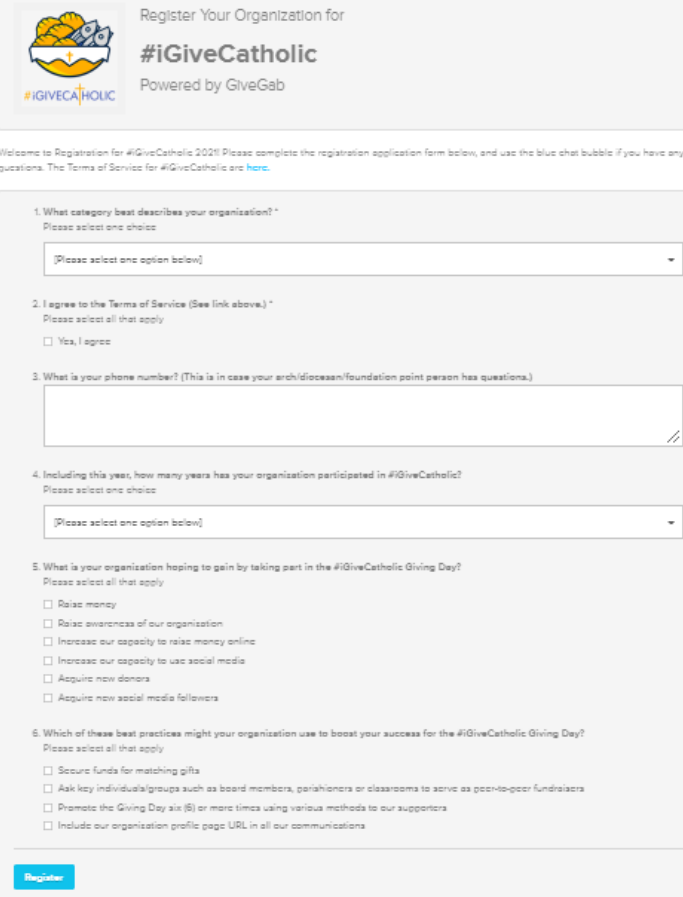

4. Upon clicking Register, you will be directed to your Admin Dashboard, and your status will appear as "Pending" (see example below) until our office reviews and approves the organization applications (ensures that only diocesan entities register under our sponsorship. The approval process should take no more than a few business days.

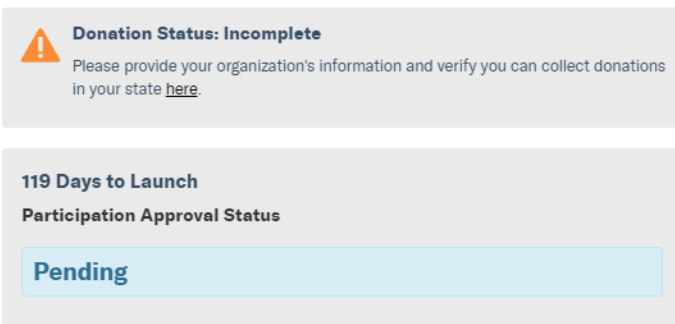

5. While you are waiting for your organization to be approved, you can move forward to add other organization administrators and begin to upload your logo, photos, messages and enter other important information. You can check out marketing tips and suggestions for creating an impactful profile page by viewing archived webinars on the Training [page.](https://www.igivecatholic.org/info/trainings)

6. Once your organization has been approved to participate, your dashboard status will change to show an "Approved" status like the example below:

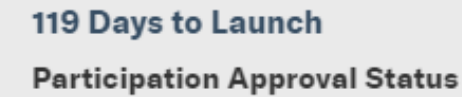

## **Approved**

*NOTE: You will begin to receive emails from GiveGab (our platform provider) and the #iGiveCatholic team about your organization***'***s application status throughout the registration process, so watch for these communications. If you have questions or problems at ANY stage of the approval/registration process, the quickest resolution will be for you to click on the blue chat bubble in the bottom-right hand corner of the site/screen and enter your question or issue, or send an email to [questions@igivecatholic.org.](mailto:questions@igivecatholic.org) The GiveGab Customer Success Team will be able to assist you and are on call Mon-Fri, 9 am to 5 pm Eastern! You can also contact me at The Catholic Foundation – <i>[jsola@cfocf.org](mailto:jsola@cfocf.org)* or (407) *246-4802.* 

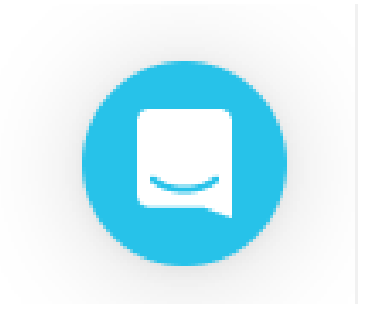

We look forward to working with you to bring awareness to the joy of philanthropy and the collective impact of charitable giving on our community.